## **Lecture & écriture sur la console, dans un fichier**

On reprend le travail avec notre interface ou classe MonInterface. On va y ajouter du code pour pouvoir ajouter de nouvelles Box ou TextBox à partir de l'entrée standard, et charger ou sauvegarder une nouvelle interface à partir d'un fichier.

- 1. Implémentez un menu qui va demander à l'utilisateur d'entrer à la console un chiffre, et selon le chiffre, une fonctionalité sera exécutée. Dans les questions suivantes on va implémenter des méthodes pour chaque fonctionalité. Testez bien si l'utilisateur fournit une entrée valide. Pour cela, on vous impose de ne pas utiliser de boucles (mais d'utiliser un mécanisme d'exception). Le menu devra avoir ce format :
	- 1 affiche les informations sur tous les éléments
	- 2 ajoute un élément à l'interface en entrant ses spécifications sur la console
	- 3 enlève un élément à l'interface en entrant son identifiant sur la console
	- 4 vide tous les éléments
	- 5 sauvegarde tous les éléments dans un fichier
	- 6 ajoute tous les éléments stockés dans un fichier
- 2. Ecrire une méthode pour ajouter un élément à l'interface en dialoguant avec l'utilisateur via la console (2). L'utilisateur doit avoir le choix de faire une Box ou une codeTextBox.
- 3. Ecrire une méthode pour enlever un élément à l'interface en dialoguant avec l'utilisateur via la console. L'utilisateur devra entrer l'identifiant de la Box ou de la TextBox. Vous devrez gérer l'absence de l'élément ou le fait que l'utilisateur ait fait une faute de frappe.
- 4. Ecrire une méthode qui va stocker dans un fichier tous les éléments. Pour ce faire, vous pouvez directement stocker des objets.
- 5. Ecrire une méthode qui va ajouter à l'interface tous les éléments stockés dans un fichier. On supposera que c'est bien la méthode précédente qui a enregistré les éléments.
- 6. Pour les deux questions précédentes, on peut aussi récupérer l'information depuis un fichier texte. On va utiliser un format texte où les différents champs sont séparés par des points-virgules ";". Chaque ligne du fichier désignera un élément, et on aura l'ordre suivant<br>tl\_x; tl\_y; br\_x; br\_x; text (optionnel)

tl\_x; tl\_y; br\_x; br\_x; text (optionnel)

où  $(t_1, t_2, t_3)$  désigne les coordonnées du coin en haut à gauche (top left), et (br\_x, br\_y) celles du coin en bas à droite (bottom right). Le dernier champ peut contenir un texte ou rester vide. Ecrire des méthodes pour ajouter et sauvegarder des éléments avec ce format et modifier votre menu pour offrir cette fonctionalité.

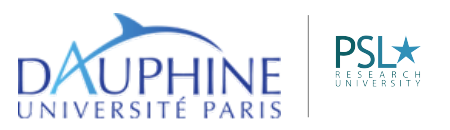

MIDO